#### **My Progress Bar Crack Download [April-2022]**

# **[Download](http://evacdir.com/habitually/cinerea.TXkgUHJvZ3Jlc3MgQmFyTXk/realizethat/katie/marie/menc/ZG93bmxvYWR8Vlg1YUd4bWZId3hOalUyTURJeE1qQTJmSHd5TlRrd2ZId29UU2tnVjI5eVpIQnlaWE56SUZ0WVRVeFNVRU1nVmpJZ1VFUkdYUQ/nerf)**

### **My Progress Bar Crack+ [Updated-2022]**

A simple and elegant little gadget that will help you visualize how time is passing by. It is a small gadget that will change size depending on the time left. You can then use the size to visualize the time left, move the form relative to the end of the timer, and you can share it with your friends on Twitter Download my Progress Bar gadget: More info about the tool: Display time remaining Weekly progress bar Share progress bar Tweeting My Progress Bar I am grateful for every person who has downloaded my gadgets. I never expected it to be so much fun to share my tools, Thanks for your support! My progress bar works best on BlackBerry 10. Thanks to the developer for for the permission to use some of the images. If you are into BlackBerry 10 for Business, you can check out my new BlackBerry 10 Emulator: Hi Everyone, I am happy to announce the new version of my Clear Calendar Gadget that replaces the old one. This version has better features that I have requested. You can configure the progress bar to refresh or update the time. Show or Hide the time, use a week or a month. They added a Preference tab so you can now set the font type, so you don't have to look up the web address for the font. This version also uses the new Application Shortcut in BlackBerry 10 and it is now supported on BlackBerry OS 10. What's new Replaces the old Clear Calendar Now has a Preference tab where you can configure the progress bar font and style Lazy loading the widget to save resources Option to Refresh or Update the time Show or Hide the time Week or Month view Options to toggle between the "default" and the "Custom" font Fullscreen option Support for BlackBerry 10 Usage: Download my Clear Calendar gadget: Credit for the icon design:

#### **My Progress Bar Crack+ Activation Code With Keygen**

Make your days go by faster and use it to stress test your clock to see how long you can keep it going for. My Progress Bar Crack Free Download is also a clock with percentage indicator Hamburger Menu, My Progress Bar Cracked Accounts gadget, is inspired by Twitter's hamburger menu and is available on Android, iPhone and on Web. Visit my website: -- BluebirdBox [email protected] In this video we go over the Mythical Creature! From The Land of Fiction! He is 6' tall and weighs 330 lbs. He resides in a cave and has a lunch of Cobras, Owls, and some adorable young pigs. He is a half-Pig, half-Tiger with a head of long hair He roams the Earth, quietly and (mostly) peacefully, looking for humans to eat (and their food) Click here to check out our first video: Or if you want to see our best video yet, click here: Find us on Facebook to show your love for animals, animation, video editing, and comedy: Also make sure to subscribe, turn notifications on, and hit the bell to see our latest videos! -The 4D Animation Studio Team Creature from the Black Lagoon - Official Trailer #1 (2018) - Guillermo Del Toro Official Trailer Famous for his bloodthirsty portrayal of the Creature in various Creature from the Black Lagoon movies, Jack Nava has been making appearances throughout the years. Experience his life on screen with the Creature from the Black Lagoon - Official Trailer #1 (2018). Click here to check out our other trailers: \_\_ Music: Scorpions - Widening the Horizon a69d392a70

## **My Progress Bar With Product Key [32|64bit]**

Pick a title for your timer (title of timer) Choose the time unit (1 minute, 5 minutes or 10 minutes) Specify how many digits after the dot you want. (1, 3, 5 or 7) Choose the time color (blue, white or green) Pick if you want an out of time marker or not (Yes - on the outside). Show the time with a red background if the timer is running or with a green background if it's done. Change the font (Arial, Times New Roman, Helvetica or any other). How To Install The MyProgressBar : Unzip the downloaded file, and drag the MyProgressBar folder to the desktop. Double-click on MyProgressBar.exe to start installing the program. Follow the onscreen instructions to install the program, then run the program once it's finished. Extract the downloaded archive to your desktop and open MyProgressBar.EXE. You will see a window pops up immediately. Click on the Install button to start installing the software. On the first step, click Next. Go through the installation wizard. Select the Drive to Install to (type the drive letter), then click Next. Next step is to select the components of the installation. Select the components you want, then click Next. On the last step, click Finish. Double-click MyProgressBar.exe to run the software. How To Start The MyProgressBar : Start MyProgressBar by clicking on MyProgressBar.exe. Click on the Save button to save the MyProgressBar settings or the Reset to default button to reset the MyProgressBar settings. How To Use The MyProgressBar : Click on the Menu button to open the menubar to the start/stop the timer. Start the timer by clicking on the Start button. Stop the timer by clicking on the Stop button. Tip : If the title of the timer change, close and reopen MyProgressBar.exe. Resize/Adjust The Scale Of The MyProgressBar : Double-click on the Toolbar to customize the Toolbar. Scroll down to the end to customize the scale and position of the MyProgressBar. Move The MyProgressBar : Drag and drop the MyProgressBar on the desktop to change the position. Drag and drop the MyProgressBar on any other window to

## **What's New in the My Progress Bar?**

- Min: 1 seconds - Max: 1000 seconds - Number of values 1 - Sizing: Square - Color: Orange - Background: None - Style: Round Progress - Works with any splash screen. - It can display in both Vertical or Horizontal orientation. - Fader: Transparent My Progress Bar Plugin Description: - Developer: nexthive (NeXtHive) - App Store URL: - Website URL: - Original Dev URL: - Github Profile: Version History: v1.0 - Version 1.0 Was added December 29, 2014 and it's the first version. Read the Downloads Section below for the source code for my Progress Bar Read the Credits section below for credit information Read the Changelog for more changes, updates and information Read the FAQ for more information about the App and/or the Plugin Read the Requirements section below for what you need to run this App or Plugin Requirements: - Jailbroken iOS 8.0+ Devices - Apple OS X 10.9+ Devices I have tested this App on the following devices and their respective iOS 8.0.1, iOS 8.1.x, iOS 8.2.x and iOS 9.0.x builds: - iPhone 3GS - iPhone 4 - iPhone 5 - iPad 2 - iPad 3 - iPad 4 - iPad Mini - iPod Touch 4th Gen - iPod Touch 5th Gen - iPod Touch 6th Gen - iPod Touch 7th Gen - iPod Touch 8th Gen - iPod Touch 9th Gen - iPod Touch 10th Gen - iPod Touch 11th Gen - iPad Air - iPad Air 2 - iPad Air 3 - iPad Pro 9.7 inch - iPad Pro 10.5 inch - iPad Pro 12.9 inch - iPad Pro 12.9 inch 2nd Gen - iPad Pro 12.9 inch 3rd Gen -

## **System Requirements For My Progress Bar:**

To play this game, your computer must be running Windows XP, Windows Vista, Windows 7, Windows 8 or Windows 8.1. Your computer will need to have 1.5 GB of RAM or more and a minimum of 1.0 GB of free hard drive space. The memory and hard drive requirements will be determined by the resolution and settings you choose. What You Get: This full version download of Alpha and Beta includes the following: Pixel-perfect paint and sound effects Meticulously recreated realistic cartoon graphics

#### Related links:

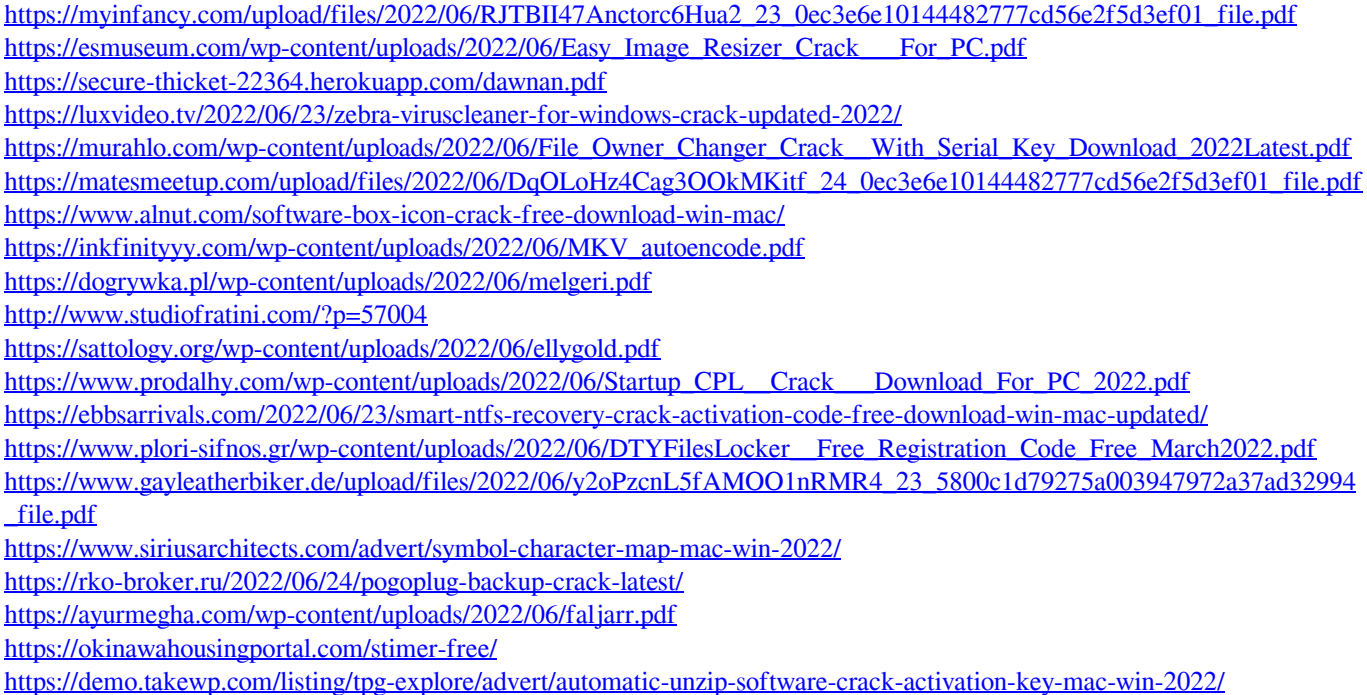